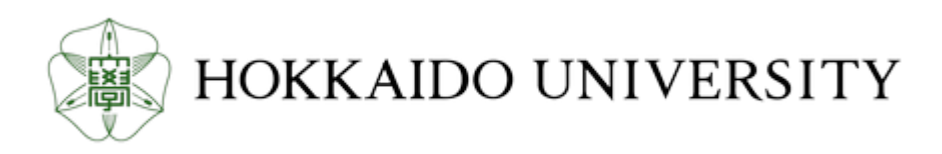

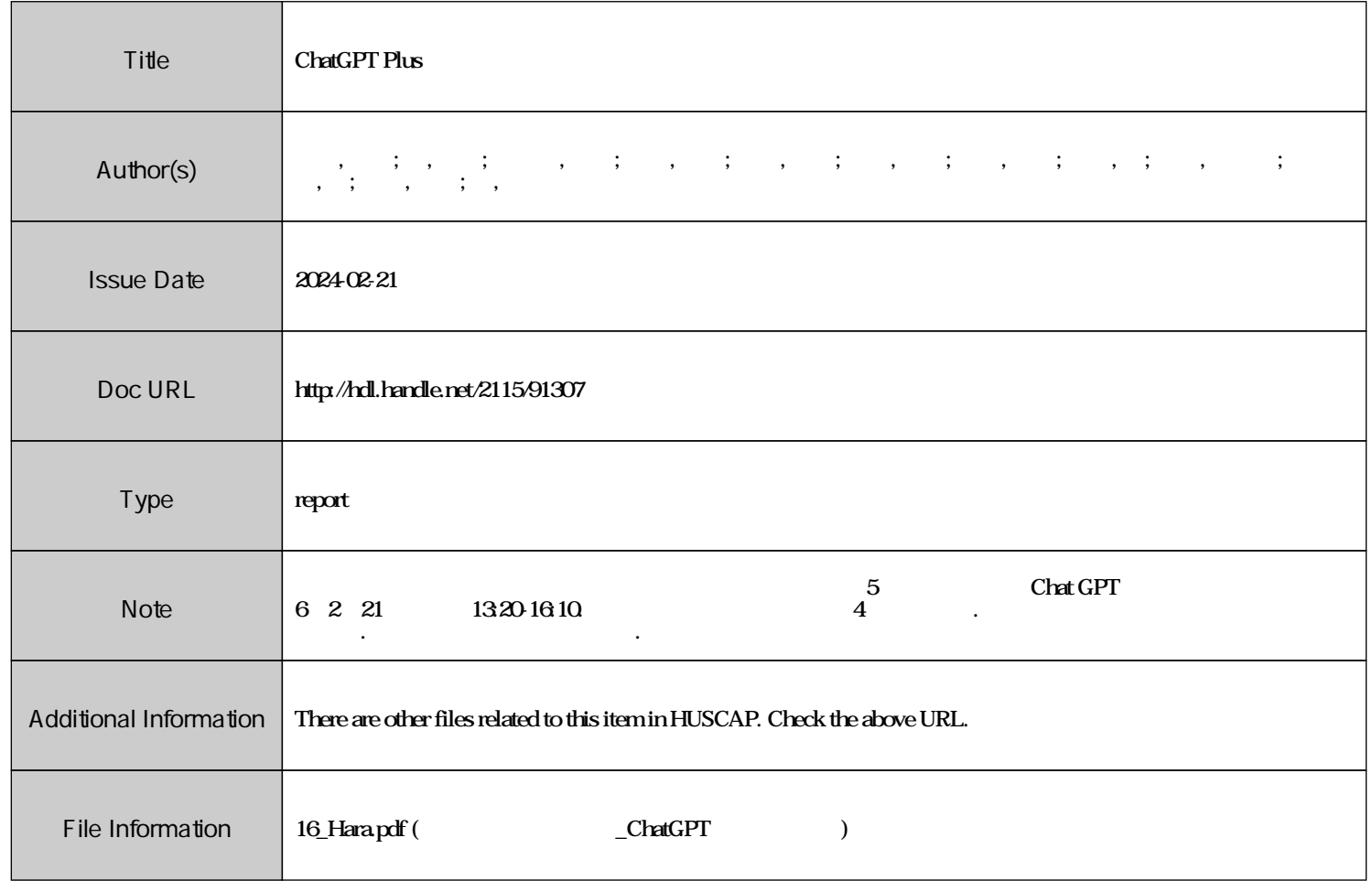

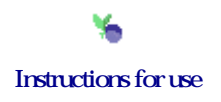

# ChatGPT Plus 体験レポート

2024/1/26 北見工業大学・原亜喜子

## 役立つと思われる事例①

入力例

|概要 ||図書館職員が新入生に対してオススメ図書を1冊紹介することになっており、その図書のキャッチコ ピーを作成してもらったところ、図書の内容に合ったコピーが作成された。

あなたは、大学図書館職員です。 4月に入学してくる新入生に対し、「夜に駆ける: YOASOBI小説集」をオススメしたいと思っていま す。

紹介する際のキャッチコピーを30文字程度で5点作成してください。

#### 1. 新たな夜の冒険が始まる!YOASOBIの魅力詰まった小説集。 回答例

- 2. 人気音楽ユニットからの感動ストーリー、必読の一冊。
- 3. 夢と現実の狭間で織りなす感動の物語をお楽しみください。
- 4. 音楽の魔法と共に、夜の世界へダイブしよう!
- 5. 夜に響く感動、YOASOBI小説集が贈る新たな旅。

ポイント さらに、この図書をオススメする理由を100~300文字程度で記述してもらったところ、300字で文 章が作成されたが、どこか文章を切り貼りをしている印象が強かった。 長文を作成してもらう場合は、より明確な目的や調整などのプロンプトが必要となるようで、文章 の校正や要約などに活用したほうが良いと感じた。

## 役立つと思われる事例2

### 概要 プレゼン資料を作成するにあたり、目的やスライド枚数を指定して依頼したところ、概要等及び10枚の スライドのパワーポイントデータが作成された。

入力例 あなたは大学の図書館職員です。 ChatGPTの有効活用の方法について、大学職員向けに研修を行いたいため、プレゼン発表用のパワー ポイントをスライド10枚で作成してください。また、そのスライドをパワーポイントで作成してください。

回答例

大学職員として、図書館でのChatGPTの有効活用方法に関するプレゼンテーション を行う際のスライド案を10枚に分けて構成します。

#### スライド1: タイトルスライド

- タイトル:「図書館におけるChatGPTの革新的活用」
- 副題:「テクノロジーと教育の融合」
- 発表者名と日付

#### スライド2: ChatGPTの概要

- ChatGPTとは何か? (概要と基本機能)
- その進化と現在の能力
- 図書館業務における潜在的利用価値

#### スライド3:図書館業務への適用

• 図書館業務における具体的な使用例

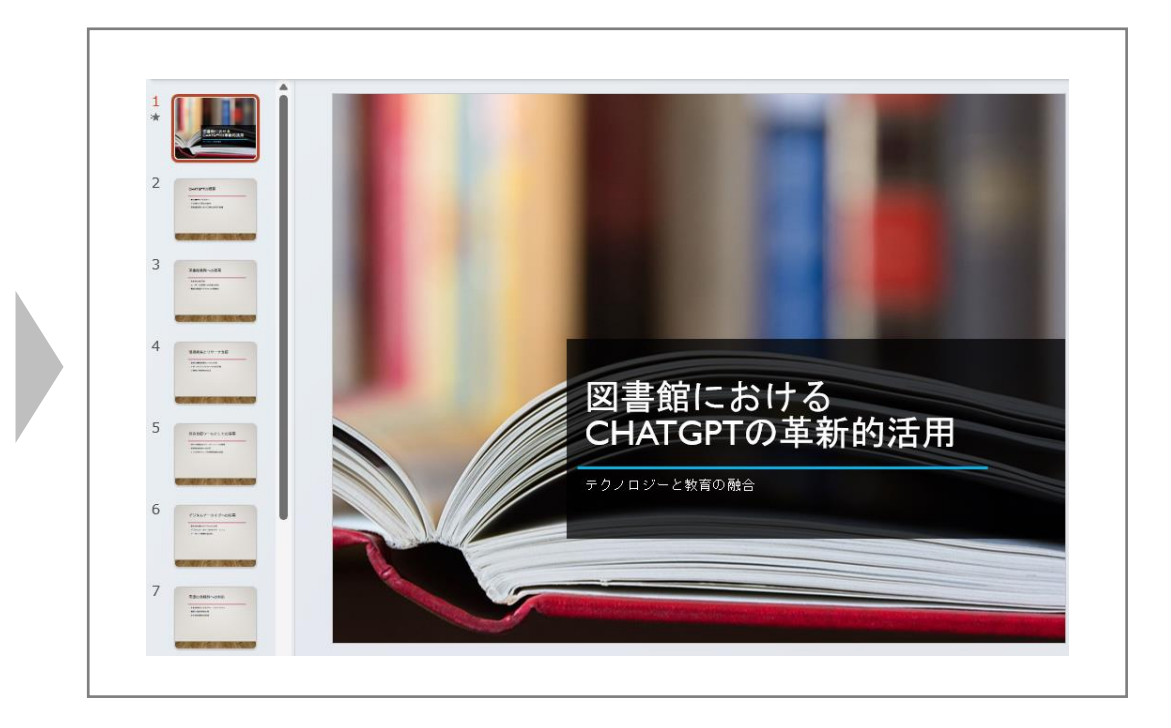

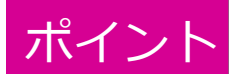

オント プレゼン資料は、一から構成を考えるのは時間がかかるため、全体 の構成を提案してもらえるのは時間の削減になると感じた。 デザインについての指定は難しかったため、PPTに入っているデザイ ナーを活用したほうが良いと思う。

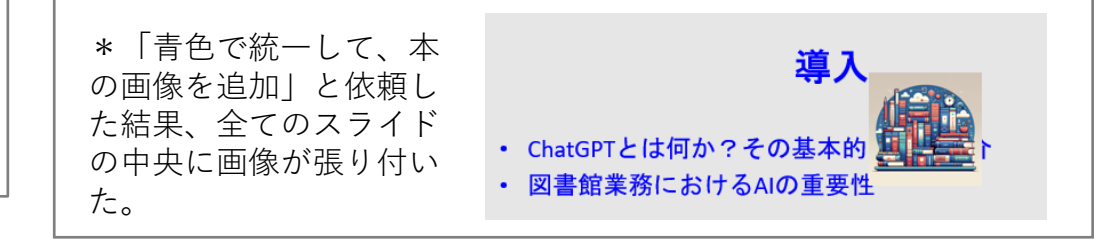

### 役立つと思われる事例③

2023-12-08 00:00:00

2023-12-11 00:00:00 2023-12-12 00:00:00

 $0.02 - 1.0 - 1.2$   $0.00.00$ 

2023-12-09 00:00:00 Staff\_10, Staff\_9

2023-12-10 00:00:00 Staff\_3, Staff\_1

|概要 | 図書館の平日夜間及び土日祝日に大学院生を雇用して開館している。1ヶ月分の大学院生のシフトをエク セルで作成依頼をしたところ、条件にあったシフト表(エクセルファイル)が作成された。

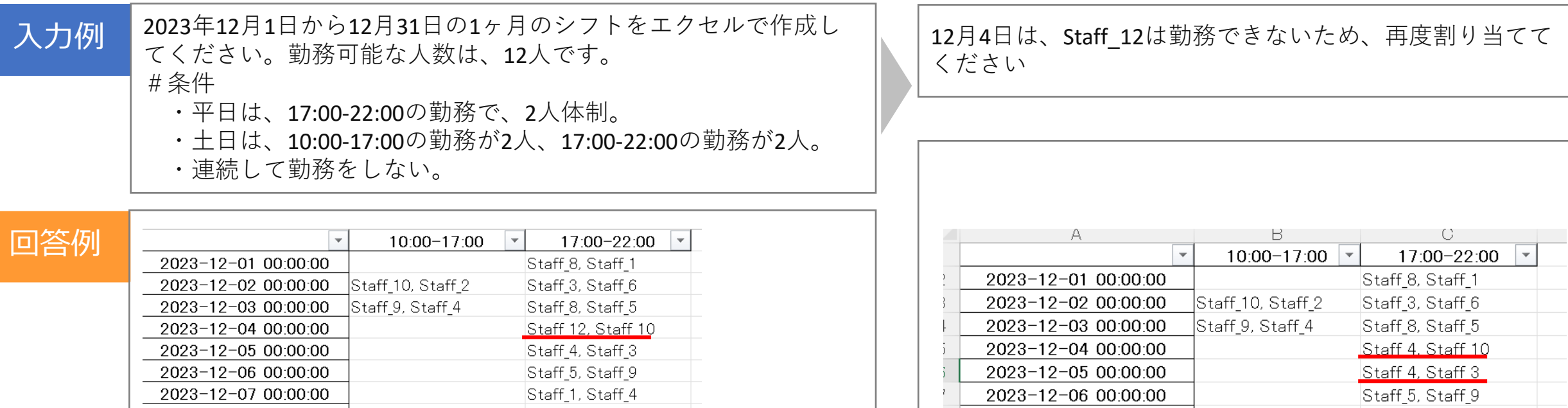

ポイント シフト表については、条件をクリアし問題なく割り振られた。

Staff\_7, Staff\_3

Staff\_2, Staff\_6

Staff\_8, Staff\_5

Staff 11, Staff 1

 $C + \frac{1}{2}$   $C + \frac{1}{2}$   $C + \frac{1}{2}$   $C + \frac{1}{2}$   $C + \frac{1}{2}$   $C + \frac{1}{2}$ 

Staff<sub>\_11</sub>, Staff<sub>\_12</sub>

しかし、あとから条件を追加(勤務できない日程を追加)した場合、「連続して勤務をしない」という条件がクリアできなかった。 最初から勤務できない日程など、あらかじめ条件を全て入力できれば、すぐシフト(案)が完成するので、活用しやすいと感じた。 なお、ChatGPT3.5でも同じ依頼をしたところ、平日や土日の区別も出来ず、うまくシフトを作成することが出来なかったため、エク セルなどでシフトを作成するファイルを作成したほうが、継続的に利用できると感じた。

2023-12-07 00:00:00

2023-12-08 00:00:00

2023-12-09 00:00:00

Staff 1, Staff 4

Staff 7, Staff 3

Staff 11, Staff 12

lStaff 10. Staff 9

# 役立つと思われる事例④

|概要 | Microsoft365のアプリの具体的な構築内容について聞いたところ、どこに何を入れればよいか回答が あった。

入力例

Microsoft365のPowerAppsを使って、図書の貸し出しアプリを作成したいのですが、作成方法を教えてください。 ・・「Button1」を追加しました。クリックしたら「EditScreen1」に移動したいのですが、どうすればよいですか。

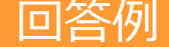

「Button1」をクリックした際に「EditScreen1」に移動するためには、PowerApps のボタンにアクショ ンを割り当てる必要があります。以下の手順で設定することができます。

- 1. Button1の選択: PowerApps エディタ内で、「Button1」をクリックして選択します。
- 2. プロパティペインの使用:選択したボタンのプロパティペイン (通常は画面の右側にあります) を開き ます。
- 3. OnSelectプロパティの設定:「Button1」のプロパティリストから `onSelect`プロパティを探し、選 択します。
- 力します:

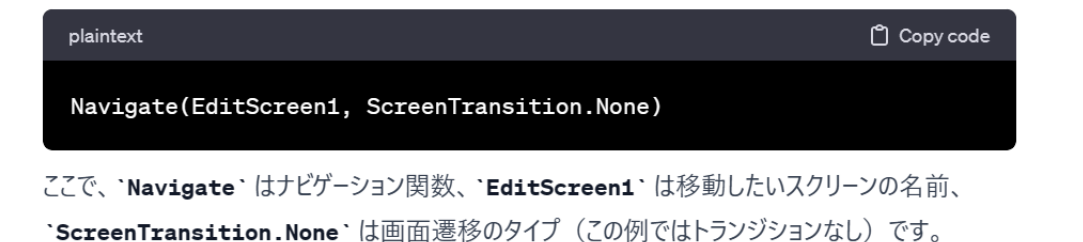

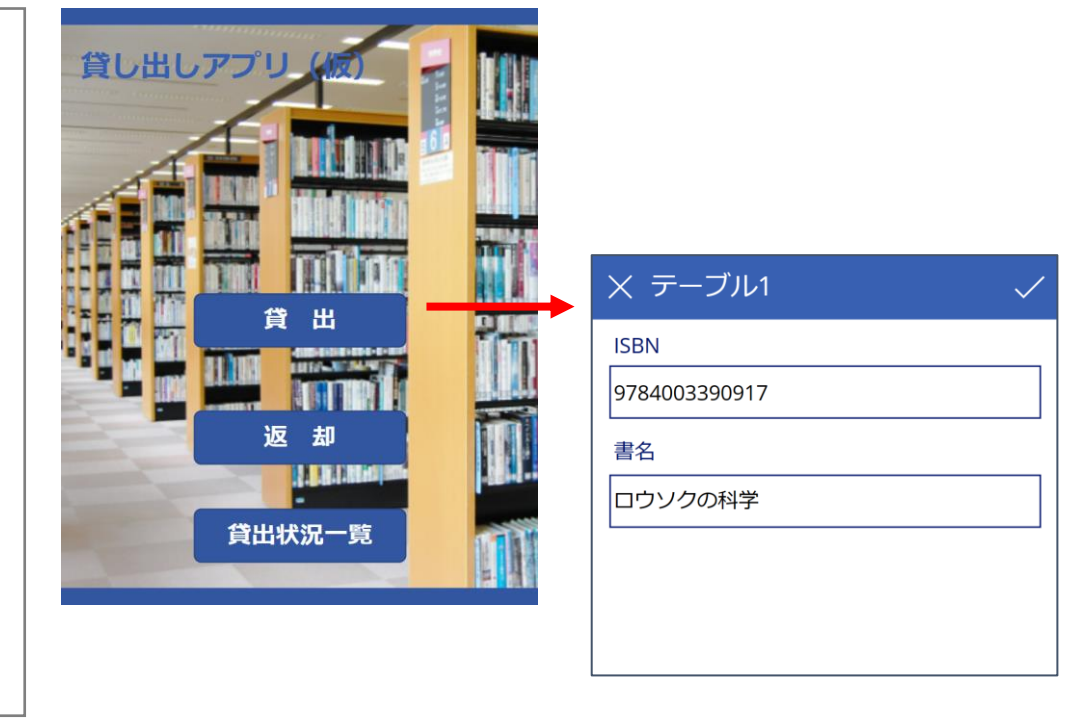

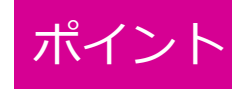

Excelの関数やVBAを教えてもらう場合も同じかもしれないが、 Webでの検索ではなかなかピンポイントな回答が出てこないことも、 ChatGPTだと、プロンプトが具体的であればあるほど的確に回答があるため、活用できることが多いと感じた。

### 注意が必要と思われる事例①

入力例

回答例

### 概要 エクセルの表からデータの分析を依頼する場合は、元データの整え方に注意が必要。

このデータは、図書館に所蔵されている図書の冊数を年度別・場所別・区 分別・和洋別に整理したデータです。このデータから読み取れることを5 項目挙げてください。 また、わかりやすいようグラフにして表示してください。

これらのデータから以下の分析が可能です:

- 1. 全体的な減少傾向: H29年度からR3年度にかけて、蔵書数は全体的に減少しています。これ は、新たな蔵書の追加が減少しているか、古い蔵書が除去されていることを示唆しています。
- 2. R4年度の回復:R3年度に最低点を記録した後、R4年度には蔵書数が若干増加しています。 これは、新しい蔵書の追加や蔵書の再整理などによる可能性があります。
- 3. 年度間の変動幅: 各年度間の蔵書数の変動幅は比較的小さいですが、長期間にわたるとこれら の小さな変動が大きな影響を与える可能性があります。
- 4. 蔵書管理の方針変更の可能性: 連続する年度における蔵書数の減少は、図書館の蔵書管理の 方針が変わったことを示している可能性があります。例えば、電子書籍への移行や物理的なスペー スの制約などが考えられます。
- 5. 外部要因の影響:この期間に蔵書数が減少した理由として、経済的な制約、利用者のニーズの 変化、技術的な進歩など、さまざまな外部要因が影響している可能性があります。

以上の分析は、図書館の蔵書数の変化を理解し、将来の蔵書管理や収集方針を策定するため の基礎となります。特に、蔵書数の減少に対する対策や、利用者のニーズに適応するための戦略を 考える際に有用です。[2-]

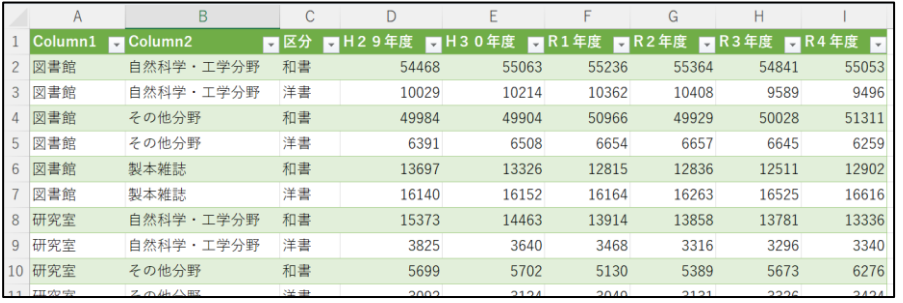

#### 取り込みした表(北見工業大学図書館概要より)

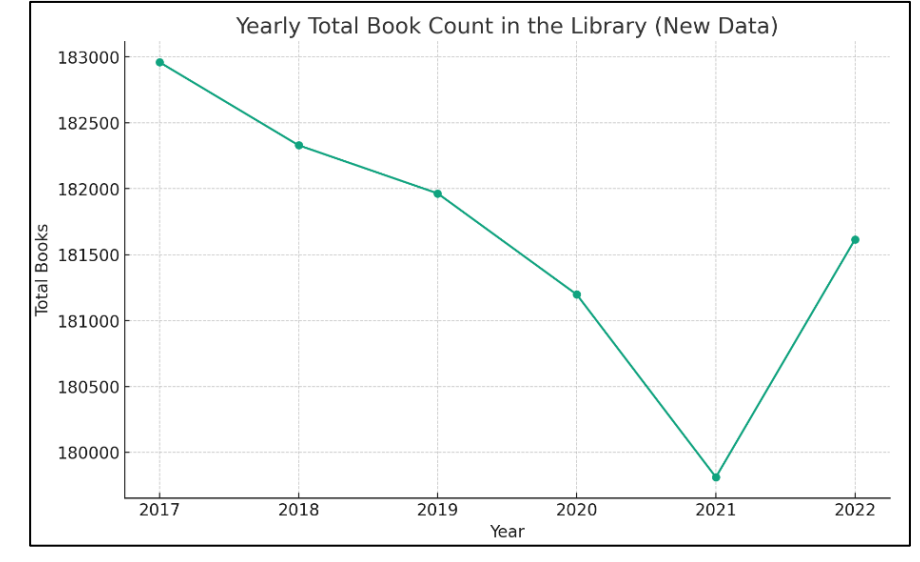

出力されたグラフ

ポイント

最初に、データに"小計"、"合計"の行が入ったデータを読み込ませたところ、"小計"、"合計"の数値も全て足した数値で分析された。 分析するデータや、プロンプトで整理が必要と感じた。